# The Flags of the Confederate States of America Version 3

This file contains bit mapped images of the flags of the Confederacy. They are designed to be used as wallpaper on the Windows 3.0/3.1 or OS/2 2.x desktop.

# Instructions For Windows<sup>®</sup>

"Windows" is a registered trademark of Microsoft Corporation. Here is how to use the files in Windows:

- 1. Boot your computer but exit from Windows back to DOS.
- 2. Change to your windows directory:

 $C:$ CD \WINDOWS

- 3. Delete any old versions of the flags by typing in: DEL ?CSA\*.BMP
- 4. Put the diskette into drive A:
- 5. Copy the file FLAGS3.EXE to your Windows directory on your hard disk by typing in: COPY A:FLAGS3.EXE C:\WINDOWS
- 6. Verify that you're still in your Windows directory:  $C:$ CD \WINDOWS
- 7. Run the program FLAGS3.EXE by typing in: FLAGS3

This will run the file FLAGS3.EXE, which will extract all the files from their compressed form and put them into your Windows directory.

· Verify that these files extracted correctly. The contents are:

README REB README DOC MAKE BAT BUNTING1 BMP BUNTING2 BMP CSA0-W BMP CSA0-L BMP CSA0A-16 BMP CSA1-16 BMP CSA1-L BMP CSA1-W BMP CSA2-16 BMP CSA2-L BMP CSA2-W BMP CSA3-16 BMP CSA3-L BMP CSA3-W BMP CSA4-16 BMP CSA4-L BMP CSA4-W BMP CSA5-16 BMP CSA5-W BMP CSA6-16 BMP CSA7-256 BMP MISS1-L BMP MISS2-L BMP SCV1-L BMP SCV2-L BMP FLAG ICO OS2FLAG ICO<br>CSA0 PCX CSA0 PCX<br>CSA1 PCX CSA1 PCX<br>CSA2 PCX  $CSA2$ CSA3 PCX CSA4 PCX CSA5 PCX<br>CSA0 RLE  $CSA0$ 

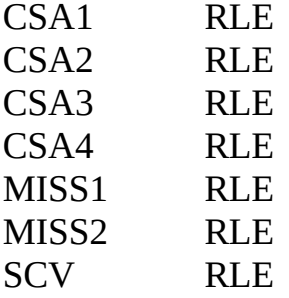

- README.REB is this file saved as Text-only With Line Breaks.
- README.DOC is this file saved as a Word 2.0 For Windows file with full color presentations of each of the flags and the bunting. Most other word processing packages can import this file format correctly.
- · MAKE.BAT is a small batch file that will make new Windows startup files for you. You can have a flag of the Confederacy be displayed instead of the Windows logo if you want to. Full instructions are below.
- · The \*.BMP files are bit-mapped files that you can use for Windows Wallpaper.
	- -16 denotes a flag on a blue background saved in 16-color mode.
	- -L denotes a large version of the flag.
	- -W denotes a flag on a white background, suitable for printing in color.
	- -256 is the large collage of flags saved in 256-color mode.
- The FLAG.ICO file is a new icon file that displays The Southern Cross Battle Flag of the Army of Northern Virginia. You can use this as an icon to launch any program. I use it for DOS.
- The BUNTING1.BMP AND BUNTING2.BMP files are renderings of Confederate bunting (decorative fabric) for those times when you want to display a Confederate theme but not one of the flags.
- · The \*.PCX files are similar to the bit-mapped files but some wordprocessing programs have an easier time importing this file format.

· The \*.RLE files are what the MAKE.BAT file uses to make new Windows start-up screens.

## Make A New Windows Start-up Screen

- 1. Exit all the way out of Windows.
- 2. Change to your Windows directory by typing in:
	- $C:$
	- CD \WINDOWS
- 3. Make a new Windows start-up screen by typing in, for example: MAKE CSA1
- 4. The batch file will run and then will tell you which other start-up screens you can make. Repeat the step above for any other flags you want.
- 5. Now start Windows by typing in: CSA1 (or any other flag you made) instead of WIN.

# Pick A Flag To Use As Windows Wallpaper

- 1. Load Windows
- 2. Click on MAIN to open the Main Program Group
- 3. Click on CONTROL PANEL
- 4. Click on DESKTOP
- 5. In the settings for wallpaper, select one of the flags to use: Click on the DOWN ARROW in the NAME block to see the choices of wallpaper available to you. For example, try CSA1-L.BMP Click the button CENTER. Close the dialog boxes down.
- 6. Whistle "Dixie" or "The Bonnie Blue Flag" reverently as you see the Stars and Bars.
- 7. Try another flag file until you find the one you like.

Pick Some Bunting To Use As Windows Wallpaper

- 1. Load Windows
- 2. Click on MAIN to open the Main Program Group
- 3. Click on CONTROL PANEL
- 4. Click on DESKTOP
- 5. In the settings for wallpaper, select some of the bunting to use: Click on the DOWN ARROW in the NAME block to see the choices of wallpaper available to you. For example, try BUNTING1.BMP Click the button TILE. Close the dialog boxes down.
- 6. Be sure you select TILE so that the pattern will be repeated across your display and the stars will be fully formed.
- 7. Try the other bunting file to see if you like it better. The only difference is the rendering of the red background. Some displays show reds as almost an orange.

# How To Use The Southern Cross Battle Flag Icon In Windows

- 1. Load Windows
- 2. Click on MAIN to open the Main Program Group
- 3. Click *once* on the icon for MS-DOS to select it, but do not open or run it.
- 4. From the menu bar at the top, Click on FILE.
- 5. From the submenu that drops down, Click on PROPERTIES.
- 6. In the buttons on the right, Click on CHANGE ICON.
- 7. In the top line "File Name", Type in C:\WINDOWS\FLAG.ICO. [Don't use the file OS2FLAG.ICO. It doesn't work in Windows.]
- 8. Click on OK.
	- 9. Close the dialog boxes down. The Southern Cross Battle Flag of The Army of Northern Virginia will be displayed as the icon for DOS.

# Installation Instructions for OS/2 $^{\circledR}$  2.x

OS/2 is a registered trademark of IBM Corporation. In the opinion of the author, it is the best operating system in the world for personal computers. Here is how to use these files in OS/2.

#### 1. WIN-OS/2 UNDER A FULL COPY OF OS/2

To install these files for WIN-OS2 under full OS/2, follow the instructions in the preceding pages with one exception: The drive and path where the files should be installed is the drive and path (directory) where the system installed WIN-OS2. This is usually:

#### C:\OS2\MDOS\WINOS2

Otherwise, all the rest of the instructions given above for use under Windows are the same.

#### 2. NATIVE WINDOWS UNDER A COPY OF OS/2 FOR WINDOWS

To install these files for native Windows if you are running OS/2 For Windows, first complete your installation of OS/2. Next, install your own copy of Windows to run under OS/2. Last, follow the instructions on the preceding pages for using the files under Windows, except install the files into the same drive and path (directory) where you installed Windows.

#### 3. OS/2 DESKTOP

To install these files for the OS/2 Desktop complete the following steps:

- a. Open an OS/2 full-screen or windowed command line session.
- b. Change to the drive containing the OS/2 directory, usually C:  $C:$
- c. Change to the OS/2 directory:

 $CD \setminus OS2$ 

d. I recommend creating a new subdirectory to contain the bitmapped files of the flags of the Confederacy, although you can pile them on top of the files already in the BIPMAP subdirectory if you want to. To create the new subdirectory:

MD FLAGS3

The above few steps (b, c, and d) create the directory  $C:\O{OS2}$ FLAGS3

- e. Put the diskette into drive A:
- f. Copy the file FLAGS3.EXE to your FLAGS3 directory on your hard disk by typing in:

COPY A:FLAGS3.EXE C:\OS2\FLAGS3

- g. Verify that you're still in your FLAGS3 directory:  $C:$ CD \OS2\FLAGS3
- h. Run the program FLAGS3.EXE by typing in: FLAGS3

This will run the file FLAGS3.EXE, which will extract all the files from their compressed form and put them into your FLAGS3 directory.

i. Verify that these files extracted correctly. The contents are:

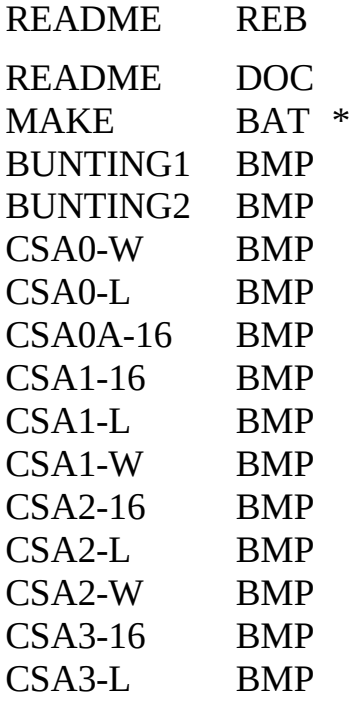

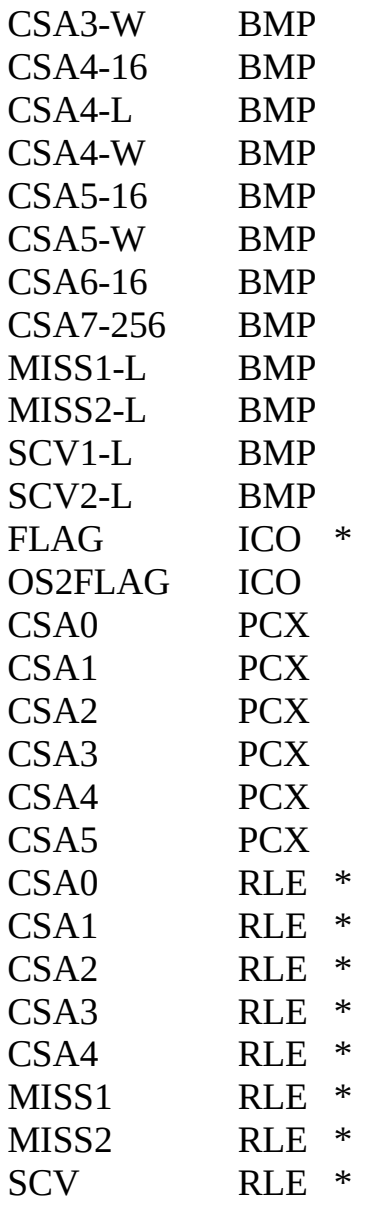

- j. If you want to, you can delete the files marked with an asterisk. OS/2 does not use the FLAG.ICO, MAKE.BAT or the \*.RLE files.
- k. Preset a background color on the OS/2 desktop that you like:
	- 1) Right-click anywhere on the empty part of the desktop to display the object's property dialog window.
	- 2) Left-click on OPEN; SETTINGS; BACKGROUND
	- 3) Left-click on the COLOR radio button
- 4) Left-click on the CHANGE COLOR button
- 5) Pull the crosshairs and slider around until you get the main background color you want. I think the flags look best against a solid blue background.
- 6) Left-click on the little button just to the left of the "Edit Color" title on the active window to close it. Note that there is no "Save" option to be concerned about. Closing the windows causes the options to be saved.
- l. Select a flag or the bunting you want to use on the OS/2 desktop:
	- 1) Left-click on the IMAGE radio button.
	- 2) Select the flag or bunting file you want by left-clicking on FIND
	- 3) A dialog window will appear. In the section titled FOLDER, enter the name of the directory you want searched for the flag files.. Enter:

C:\OS2\FLAGS3

4) In the section titled NAME, enter the kind of files you want to find:

\*.BMP

5) Left-click on the button FIND.

An icon for each of the flags will be displayed.

- 6) Select the one you want, and left-click on OK. To start with, try CSA3-L.BMP (The Stainless Banner.)
- 7) For flags, left-click on NORMAL IMAGE in the dialog window.

For bunting, left-click on TILED

- 8) Close down the dialog window by left-clicking on the little desk icon just to the left of the "Desktop-Settings" title.
- m. To use the OS2FLAG.ICO Southern Cross Battle Flag Icon for FLAGS3 README.DOC, p. 10 of 26

 $OS/2$ 

- 1) Right-click on the present icon for the object for which you want to have OS/2 display the Southern Cross Battle Flag Icon instead. I changed the icon used for the OS/2 Full-Screen session. You might want to change the icon used for, say, the printer or the shredder.
- 2) This will display the properties dialog window for that object.
- 3) Left-click on OPEN; SETTINGS; GENERAL
- 4) Left-click on FIND
- 5) A dialog window will appear. In the section titled FOLDER, enter the name of the directory you want searched for the flag files.. Enter:

#### C:\OS2\FLAGS3

4) In the section titled NAME, enter the name of the OS/2 icon you want to find:

#### OS2FLAG.ICO

[Don't use FLAG.ICO; it doesn't work under OS/2.]

5) Left-click on the button FIND.

The Southern Cross Battle Flag icon will be displayed.

- 6) Be sure that it is selected by left-clicking on it, and then left-click on OK.
- 7) The Southern Cross Battle Flag of The Army of Northern Virginia will be displayed in the section labelled CURRENT ICON and also in miniature just to the left of the window title for the object whose icon you are changing.
- 8) Double left-click on the miniature icon just to the left of the window title for the object.
- 9) The object's properties dialog window will close and its icon will be replaced by The Southern Cross Battle Flag of The Army of Northern Virginia.

# Information About Each Of The Flags

CSA0-W.BMP CSA0-L.BMP CSA0A-16.BMP

### THE BONNIE BLUE FLAG

Although accurately known as the banner that inspired Harry McCarthy to write his famous song, "The Bonnie Blue Flag," it is less well known that this flag had served before as the flag of the Republic of West Florida in 1810, the Republic of Texas, 1836-39, and the Republic of Mississippi in 1861. It still flies today as the canton of the Lone Star Flag of the State of Texas.

#### CSA1-16.BMP CSA1-L.BMP CSA1-W.BMP

### THE STARS AND BARS FIRST NATIONAL FLAG OF THE CONFEDERACY

It is shown here with seven stars, for the first seven states to secede:

### **South Carolina, Mississippi, Florida, Alabama, Georgia, Louisiana, and Texas.**

In this form, the flag was adopted by Congress on March 4, 1861, and first flown on that day. Six additional stars were added, bringing the total to thirteen by December, 1861, as these additional states seceded:

#### **Virginia, Arkansas, North Carolina, Tennessee, Missouri, and Kentucky.**

This flag in remarkable ways resembles the original U.S. Stars and Stripes; only the width and number of the stripes were changed.

### **CSA2-16.BMP CSA2-L.BMP CSA2-W.BMP**

### THE SOUTHERN CROSS BATTLE FLAG OF THE ARMY OF NORTHERN VIRGINIA

The design for this flag was submitted by Gen. P.G.T. Beauregard to Gen. Joseph Johnston when the army was known as The Confederate Army of the Potomac. It is quite probably based on earlier designs for a national flag by Rep. William Porcher Miles. In his memoirs, Gen. Johnston states that his only change to the design submitted by Gen. Beauregard was to change the proportions of the battle flag from rectangular to square. It was retained as the battle flag of the army after its designation was changed to The Army of Northern Virginia and after command passed to Gen. Robert E. Lee.

This flag became known as The Southern Cross.

The Only True Confederate Battle Flag was NEVER rectangular. NEVER. Or so we say. When Gen. Johnston assumed command of The Army of Tennessee on Dec. 18, 1864, the flags he had issued were rectangular!

### CSA3-16.BMP CSA3-L.BMP CSA3-W.BMP

### THE STAINLESS BANNER SECOND NATIONAL FLAG OF THE CONFEDERACY

This beautiful flag was adopted as the national flag of the Confederacy on May 1, 1863, and was retained until March 4, 1865. It is comprised of the Battle Flag as the canton set on a pure white field. As the violence of the war intensified and as sentimental Southern feelings for the old United States Stars and Stripes hardened, a new flag was wanted that in no way resembled it. The Stars and Bars could sometimes be confused with the Stars and Stripes in the smoke of battle.

Sadly to us Southerners, one of the first uses made of this new flag was to drape the coffin of Lt. Gen. Stonewall Jackson. He died on May 10, 1863, eight days after the Confederate triumph at Chancellorsville.

Regulation design for the flag has its length twice its width, but in practice, many were made in the aspect ratio of  $3 \times 5$ , which is depicted here.

### THE THIRD NATIONAL FLAG OF THE CONFEDERACY

Some Naval officers suggested that in a calm and from a distance the Stainless Banner could be mistaken for a flag of truce. To prevent this impression the third national flag was adopted on March 4, 1865. Major changes were made in the proportions of the flag, but the most significant change was the addition of a blood red vertical bar at the extreme end of the fly.

The proportions established by law change the Battle Flag canton to slightly rectangular, but in practice most flags were made by taking an old Stainless Banner, shortening the fly, and adding the vertical bar. That is the flag shown here.

### THE 1912 NATIONAL FLAG OF THE CONFEDERACY

After the South won its War for Southern Independence, the state of Maryland, which had been held in the Union by force with its legislature imprisoned at Ft. McHenry and in New York, joined the Southern Confederacy. Later, in 1907, the state of Oklahoma was admitted. In 1912, the states of New Mexico and Arizona were admitted, bringing the total to seventeen.

The bill adding the most recent two stars to the canton was passed by Congress at the Confederate Capital of Washington, D.C., on May 4, 1912, Confederate Flag Day. This current Confederate flag is shown here.

CSA6-16.BMP

### A COLLAGE OF THE FLAGS OF THE CONFEDERACY

#### CSA7-256.BMP

### A COLLAGE OF THE FLAGS OF THE CONFEDERACY (with labels)

MISS1-L.BMP MISS2-L.BMP

### THE FLAG OF MISSISSIPPI

SCV1-L.BMP SCV2-L.BMP

### THE EMBLEM OF THE SONS OF CONFEDERATE VETERANS

# Samples Of The Bunting

BUNTING1.BMP

µ §

 $\mu$  §

For much more detail on these flags plus the flags of each of the Confederate States, please see The Flags Of The Confederacy, An Illustrated History, by Devereaux D. Cannon, published in 1988 by:

> St. Lukes Press Suite 404 Mid-Memphis Tower<br>1407 Union 1407 Union (UNION ???!!!??? Say it ain't so, Joe!) Memphis, TN 38104 CSA

Devereaux was kind enough to sign my copy of this magnificent book at the 1992 Sons of Confederate Veterans National Convention.

These bit mapped representations of the flags of the Confederacy were made in loving memory of:

# William Allen Chumbley

Company C (The Pulaski Guards)

The 4th Virginia The Stonewall Brigade The Army of Northern Virginia

He was honored by the Congress and the President for gallantry at Chancellorsville and gave his right eye for the Confederate States of America.

These flags of the Confederate States are made available for unlimited free distribution by the author, James F. Chumbley. If you feel compelled to make a small contribution, it will be gratefully accepted, and I will deposit it into the general fund of our Sons Of Confederate Veterans camp. Please send it or any questions or recommendations you may have about changes or additions to these files to:

# THE STAINLESS BANNER CAMP, NO. 1440 SONS OF CONFEDERATE VETERANS

James F. Chumbley, Adjutant 5082 Gazania Drive San Jose, CA 95111-3915

An invitation to join our local Sons Of Confederate Veterans camp here in San Jose, CA, is printed on the following pages. If you are interested in joining, but do not live in the San Francisco Bay Area, please feel welcome to write to me, and I will forward your inquiry to our National General Headquarters in Columbia, TN. We have thousands of members

living throughout the United States and Europe.

# Invitation to Join

# THE STAINLESS BANNER CAMP, NO. 1440 SONS OF CONFEDERATE VETERANS

Hello! and Welcome! We are glad you are considering applying for membership in our camp. As stated in our by-laws, our object is:

to associate in one united, compact body of men of Confederate ancestry and to cultivate, perpetuate, and sanctify the ties of fraternity and friendship entailed thereby; to aid and encourage the history and achievement from Jamestown to this present era, constantly endeavoring to see that the events of the War Between the States and the heroic contributions of the Confederate soldiers of Indian Territory are authentically and clearly written, and that all documents, relics, and mementos produced and handed down by those active participants therein are properly treasured and preserved for posterity; to aid and assist in the erection of suitable and enduring monuments and memorials to all Southern valor, civil and military, wherever done and wherever found; to instill into our descendants a devotion to and reverence for the principles represented by the Confederate States of America, to the honor, glory, and memory of our fathers who fought in that cause.

#### The Preamble to our Constitution states:

In the name of a reunited country, the Sons of Confederate Veterans declare the following purpose: An unquestioned allegiance to the Constitution of the United States of America largely written and expounded by Southern men and always clung to by Southern people as the very Magna Carta of our liberties; a strict construction of all sections conferring power upon the Federal Government, and the implied and understood reservations to the States arising therefrom, and a general attitude of opposition to further amendment thereof.

We are an organization of heritage, not hate. We oppose the existence of and the actions of those organizations, such as the KKK and supremacist groups, which attempt to prevent the free exercise of constitutional rights and liberties by anyone.

They shame our Stainless Banner and the other flags of the Confederacy. We are proud that our first Secretary of State was Jewish and that among the men and women who served in the armies and the navy of the Confederate States of America were descendants of white Europeans, African-Americans, and Native Americans. These people all fought to prevent the invasion of their states and territories by armed forces of the Federal Government acting without constitutional authority.

Within the Declaration of Independence is enshrined this thought:

that all men are created equal, that they are endowed by their Creator with certain unalienable rights, that among these are Life, Liberty, and the pursuit of Happiness. That to secure these rights, Governments are instituted among Men, deriving their just powers

*from the consent of the governed. That whenever any Form of Government becomes destructive of those ends, it is the right of the People to alter or abolish it, and to institute new Government . . . .*

We believe that this was the purpose of the formation of the Confederate States of America.

Our organization, the Sons of Confederate Veterans, was formed in 1896 with the blessing of the United Confederate Veterans, their fathers. Because of their advancing age, the veterans realized that if the truths about The Confederate States of America and their service in the Confederate Armed Forces during the War Between The States had any hope of being told, it would be their sons and descendants who would have to tell it. Untruths had already entered into the school books in use by their grandchildren in Virginia and North Carolina, and even in their old age the veterans expended all their efforts to eliminate these misconceptions. *Remember Dr. Hunter McGuire, Chief Medical Officer, II Corps, The Army of Northern Virginia.*

While it is true that history is written by the winners, that does not make that history true.

We seek to tell the honest truth about the Confederate States of America and the men and women who fought, suffered, and died in that cause. Here are some of those truths.

- · The nation was formed not to perpetuate or to extend slavery but because in 1860 for the first time, a single, small section of the original United States had full control of the Presidency, the House of Representatives, and the Senate, and could implement any legislation it chose. *And did*. The political voice of the South was compelled to silence and the economic and political compromises of the previous eight decades were thrown away. *Remember John C. Breckenridge of Kentucky.*
- · The war was fought not to perpetuate or to extend slavery, but to repel invasion, the wanton destruction of private homes, and the bombing of cities filled only with women, children and the aged. *Remember the burning of the homes in the Shenandoah Valley of Virginia; the bombing of the cities of Fredericksburg, VA, and Charleston, SC, to name only two. Remember Gen. Sheridan's vow, "To leave Southerners only their eyes to weep with."*
- · The war was fought not by slaveowners, but mostly by people from among those 80% of Southerners who owned no slaves. In the war, slaveowners who owned twenty or more slaves were *EXEMPT* from service. *Remember the non-slaveowners like Maj. Henry Kyd Douglas and Maj. Jed Hotchkiss, men who advocated freedom for all the slaves.*
- · The best friend of Mrs. Davis, the wife of the Confederate President, and their most frequent visitor in the Confederate White House was an outspoken opponent of slavery. There was a substantial anti-slavery movement throughout the South. *Remember Mrs. Mary Boykin Chestnut.*
- · Gen. T.J. "Stonewall" Jackson was the first leader of a non-violent protest movement in the South. He formed a Sunday School for slaves that met in the Presbyterian Church at Lexington, VA. When someone told him that it violated the laws on large meetings of slaves, he shamed the man into silence by replying, "If you had a Christian spirit, sir, you would not say so." *Remember this brave act, made when he was only a teacher and not a General.*

· African-Confederate men fought proudly for the Confederacy. After the War they attended the conventions of the United Confederate Veterans, and you can see pictures of them in the movies that were made of those conventions. The movies have been converted to videotape and are available from many sources.

Here are the requirements for full membership in our organization. A member must be:

- 1. A male descendent, lineal or collateral, of those who served in the Confederate Army or Navy to the end of the war, or who died in prison or while in the actual service, or who were killed in battle, or who were honorably retired or discharged.
- 2. At least twelve years of age. (Sixteen years to vote)

Provisions have recently been made for associate memberships in our local camp for men not meeting all the requirements stated above.

To apply for full membership, please submit the following items:

- 1. A completed Application for Membership form, which is included [or available upon request.]
- 2. Two copies of your ancestor's proof of service, such as his pension records, his parole document, the pension records of his wife, a citation from the Official Records, or similar documentation. *Please do not submit the original.* One copy will be retained in camp records and one will be sent to National General Headquarters.
- 3. A check for \$37.00, which covers:
	- \$ 2.00, one-time application processing fee
	- 18.00, first year's national dues
	- 17.00, first year's local dues

Please make the check payable to:

### SONS OF CONFEDERATE VETERANS

Please send these items to me at the address below:

James F. Chumbley, Adjutant THE STAINLESS BANNER CAMP, NO. 1440 SONS OF CONFEDERATE VETERANS 5082 Gazania Drive San Jose, CA 95111-3915

In addition to the national magazine, the Confederate Veteran, you will receive and have many opportunities to contribute to our local newsletter, The Stainless Banner. The camp meets throughout the year and plans a number of very interesting programs on the history of our flags, the music of the Confederacy, genealogical research, regimental and unit histories, and much, much more. Our meetings are presently held in the homes of our members throughout the San Francisco Bay Area. In addition to our periodic meetings, we will commemorate Confederate Memorial Day and will locate and mark the graves of our Confederate veterans buried in Northern California.

Our camp was named for The Stainless Banner, second national flag of the Confederate States, which served from May 1, 1863, until March 4, 1865. This honored banner was first used to drape the casket of Gen. Stonewall Jackson in Richmond, VA. It was the last Confederate flag to be lowered, when CSS Shenandoah furled her colors in Liverpool, England, on November 6, 1865, nearly seven months after the surrender of the armies.

We need the participation and strength of men like you, and we would be pleased and honored to have you join The Stainless Banner Camp, No. 1440, of the Sons of Confederate Veterans. Please feel welcome to call or write me or any of the other camp officers if you have any questions about our camp.

Sincerely yours,